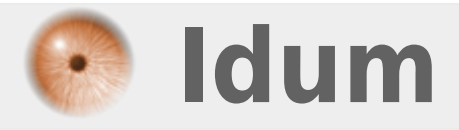

## **Désactiver l'authentification au démarrage de Windows**

**>>> Windows XP, Windows Vista, Windows Seven**

**Description :**

**Le but de cette astuce est de vous apprendre à configurer Windows pour qu'il ne vous demande plus de vous connecter lorsque vous allumez votre ordinateur.**

## **Désactiver l'authentification au démarrage de Windows**

## **>>> Windows XP, Windows Vista, Windows Seven**

L'opération est simple !

**–** Commencez par ouvrir "exécuter", en faisant la touche "Windows" + la touche "R" :

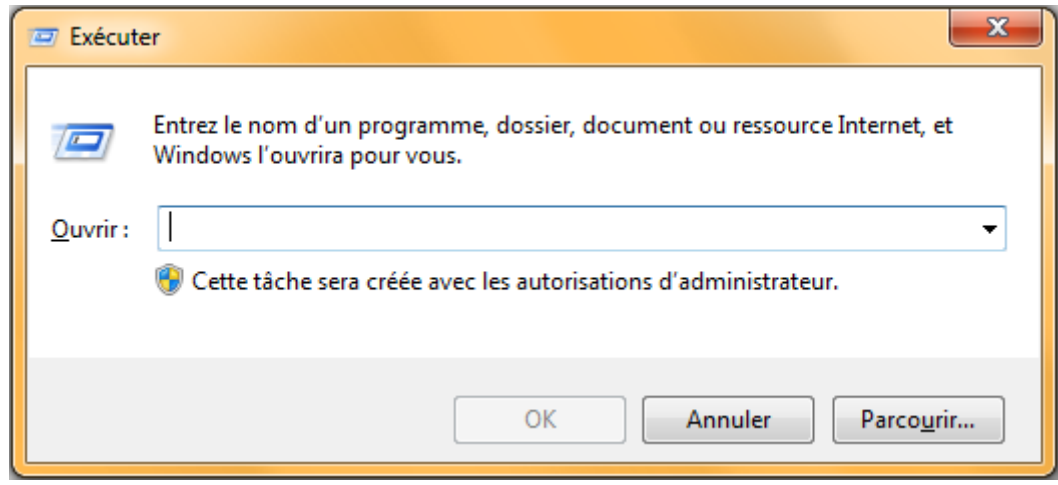

**–** Tapez "control userpasswords2" comme ceci :

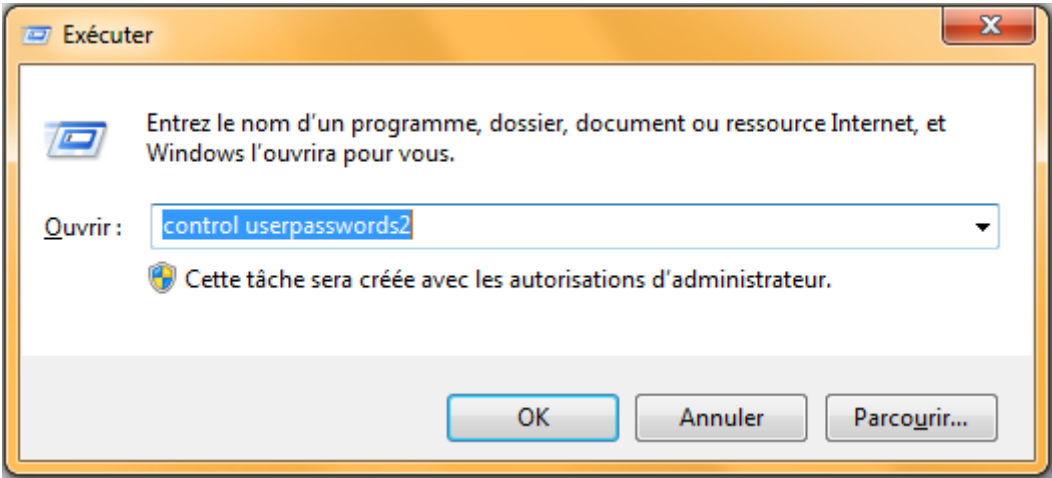

**–** Cliquez sur "OK"

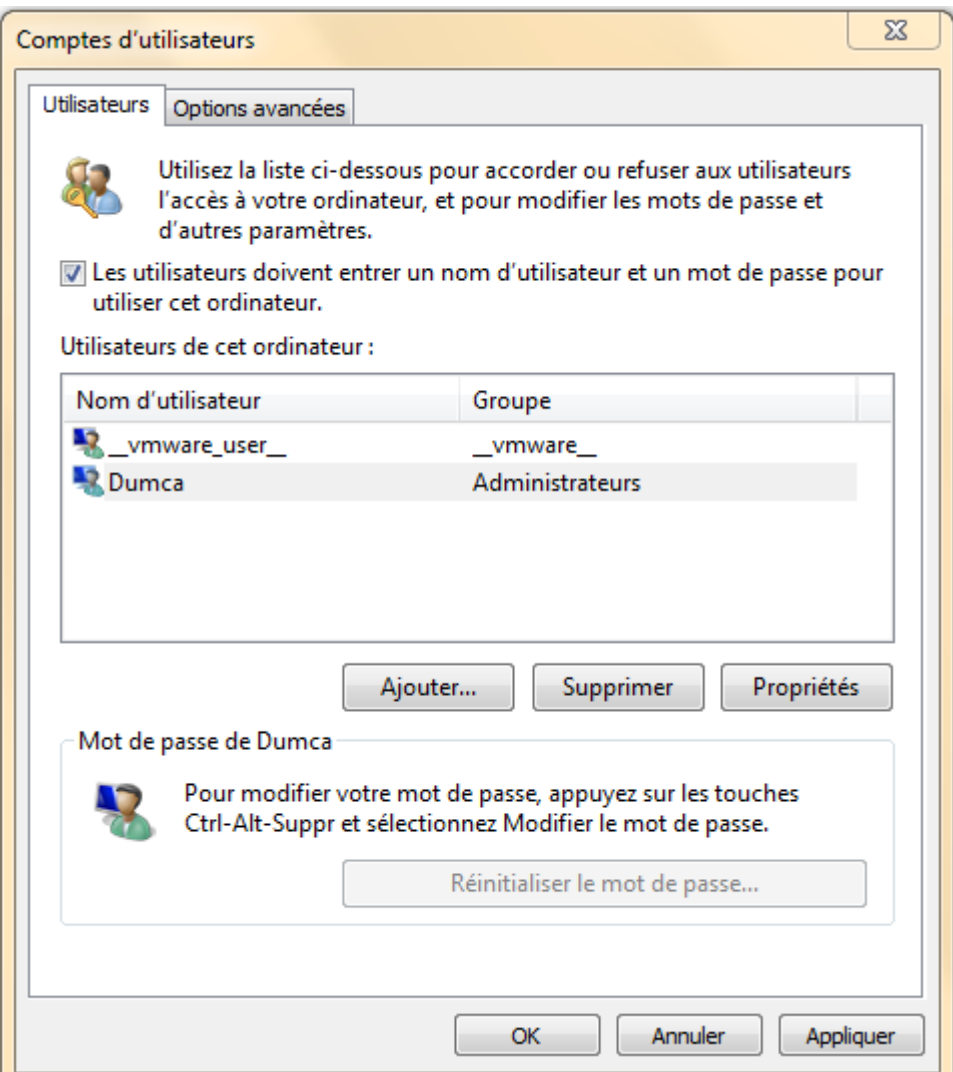

**–** Décochez l'option : "Les utilisateurs doivent entrer un nom d'utilisateur et un mot de passe pour utiliser cet ordinateur" vous obtenez ceci :

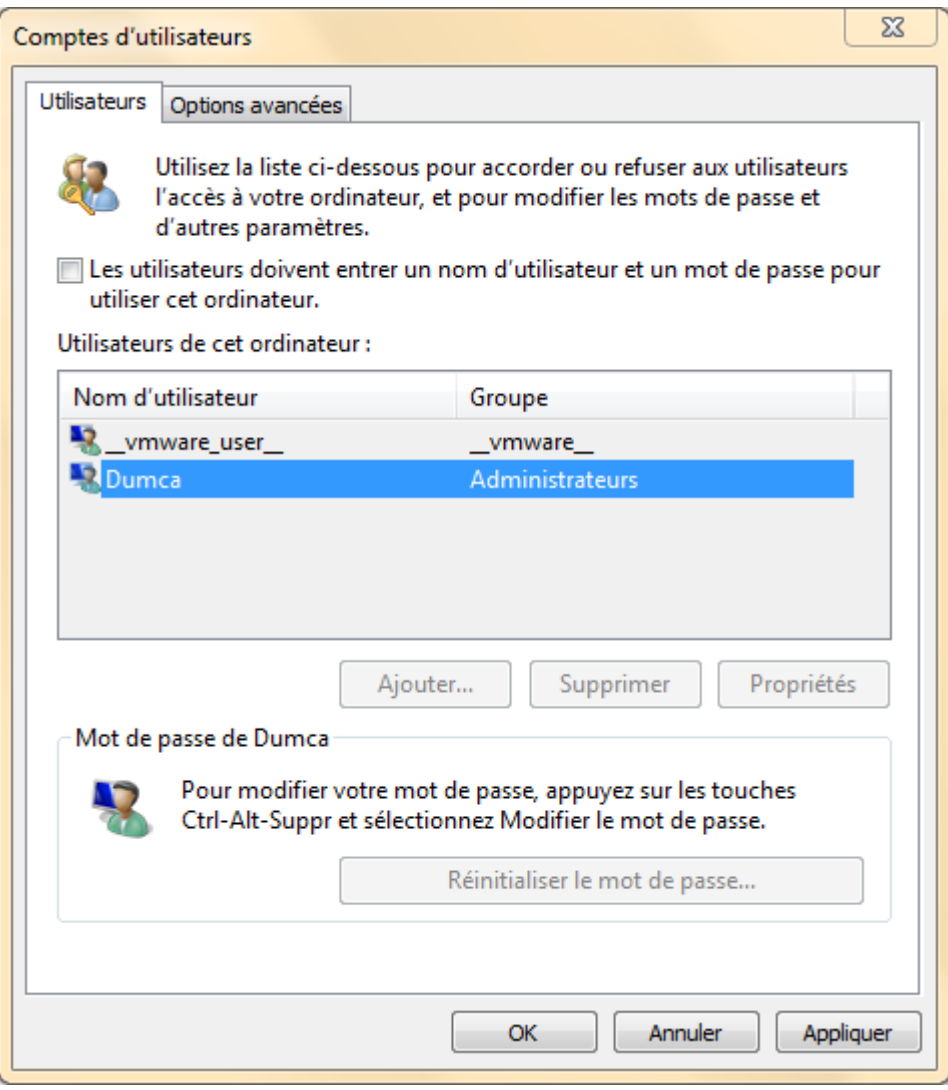

**–** Cliquez sur "OK", vous obtenez ceci :

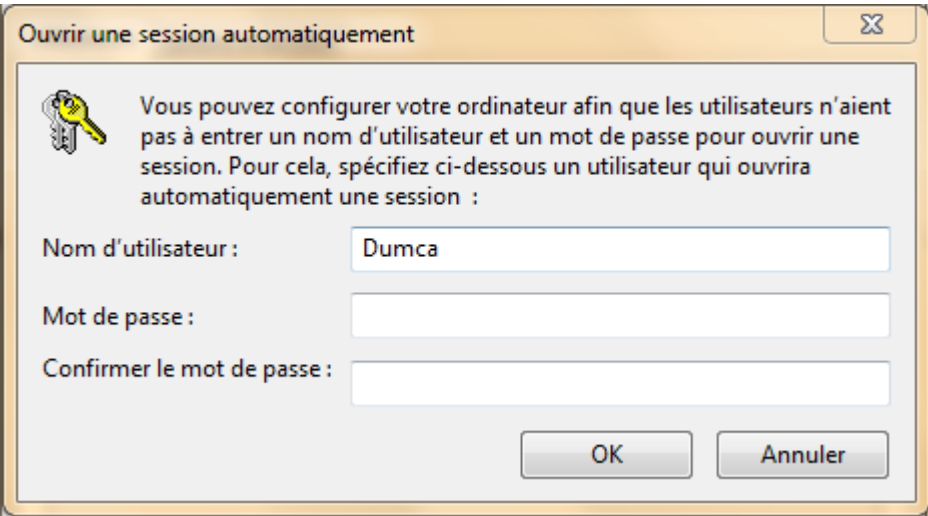

- **–** Tapez le **login** et le **Password** avec lequel vous voulez vous connecter directement.
- **–** Redémarrer votre ordinateur et observez les modifications.

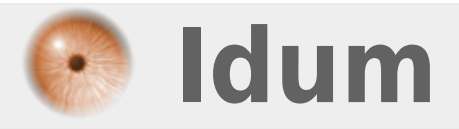